# KRAMER

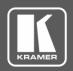

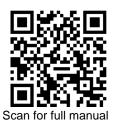

## VP-427X1 Quick Start Guide

This guide helps you install and use your VP-427X1 for the first time.

Go to www.kramerav.com/downloads/VP-427X1 to download the latest user manual and check if firmware upgrades are available.

# Step 1: Check what's in the box

VP-427X1 4K HDBT/HDMI Receiver/Scaler

1 Bracket set

1 Quick start guide

1 Power adapter and cord

4 Rubber feet

## Step 2: Get to know your VP-427X1

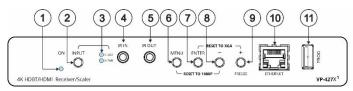

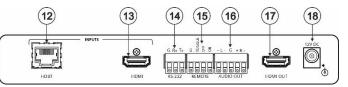

 $\mathbf{Y}$ 

| #  | Feature                                               |                          | Function                                                                                                    |  |  |
|----|-------------------------------------------------------|--------------------------|----------------------------------------------------------------------------------------------------|--|--|
| 1  | ON LED                                                |                          | Lights green when device is powered.                                                                                                    |  |  |
| 2  | INPUT Select Button                                   |                          | Press to select the input (HDBT or HDMI).                                                                                                    |  |  |
| 3  | INPUT HDBT                                            |                          | Lights blue when the HDBT input is selected.                                                                                                    |  |  |
|    | LEDs                                                  | HDMI                     | Lights blue when the HDMI input is selected.                                                                                                    |  |  |
| 4  | IR IN 3.5mm Mini Jack                                 |                          | Connect to an IR sensor to control a remote device connected to the transmitter side via HDBT tunneling.                                                                                                    |  |  |
| 5  | IR OUT 3.5mm Mini Jack                                |                          | Connect to an external IR emitter to control a local device from the transmitter side.                                                                                                    |  |  |
| 6  | MENU Button                                           |                          | Press to enter/exit the on-screen display (OSD) menu. Press together with the – button to reset the output to 1080p resolution.                                                                                                    |  |  |
| 7  | ENTER Button                                          |                          | In OSD, press to choose the highlighted menu item. Press together with the FREEZE/+ button to reset the output to XGA resolution (1024x768).                                                                                                    |  |  |
| 8  | - Button                                              |                          | In OSD, press to move back through menus or decrement parameter values. Press together with the MENU button to reset the output to 1080p resolution.                                                                                                    |  |  |
| 9  | FREEZE/+ Button                                       |                          | In OSD, press to move forward through menus or increment parameter values. When not in OSD, press to freeze the display.                                                                                                    |  |  |
| 10 | Ethernet RJ-45 Connector                              |                          | Connect to a PC via a LAN to setup and monitor the <b>VP-427X1</b> via the Windows software, as well as upgrade the firmware.                                                                                                    |  |  |
| 11 | PROG USB C                                            | onnector                 | Connect to a USB stick to perform firmware upgrades.                                                                                                    |  |  |
| 12 | INPUT<br>Connectors                                   | HDBT RJ-45 with PoE (PD) | Connect to a transmitter (for example, the Kramer TP-789Txr).                                                                                                    |  |  |
| 13 | 1                                                     | HDMI                     | Connect to an HDMI source.                                                                                                    |  |  |
| 14 | RS-232 CONTROL 3-pin Terminal<br>Block Connector      |                          | Connect to a serial controller or PC.                                                                                                    |  |  |
| 15 | REMOTE Contact-Closure 4-pin Terminal Block Connector |                          | Connect to contact closure switches, an occupancy sensor and/or toggle switches (contact between the desired pin and GND pin), to turn display on or off. See <a href="Step 6">Step 6</a> : Operate VP-427X1.                                                                                                    |  |  |
| 16 | AUDIO 5-pin Terminal Block<br>Connector               |                          | Connect to a balanced stereo audio acceptor.                                                                                                    |  |  |
| 17 | HDMI OUT Co                                           | nnector                  | Connect to an HDMI acceptor.                                                                                                    |  |  |
| 18 | 12V DC Connector                                      |                          | Connect to the supplied power adapter.                                                                                                    |  |  |
|    |                                                       |                          | and the second of the second of the second o |  |  |

The terms HDMI, HDMI High-Definition Multimedia Interface, and the HDMI Logo are trademarks or registered trademarks of HDMI Licensing Administrator, Inc.

# Step 3: Mount VP-427X1

Install VP-427X1 using one of the following methods:

- Attach the rubber feet and place the unit on a flat surface.
- Fasten a bracket (included) on each side of the unit and attach it to a flat surface (see www.kramerav.com/downloads/VP-427X1).
- Mount the unit in a rack using the recommended rack adapter (see www.kramerav.com/product/VP-427X1).

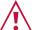

- Ensure that the environment (e.g., maximum ambient temperature & air flow) is compatible for the device.
- Avoid uneven mechanical loading. Appropriate consideration of equipment nameplate ratings should be used for
- avoiding overloading of the circuits. Reliable earthing of rack-mounted equipment should be maintained.
- Maximum mounting height for the device is 2 meters.

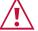

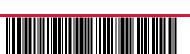

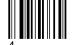

VP-427X1 Quick Start

## Step 4: Connect inputs and outputs

Always switch OFF the power on each device before connecting it to your VP-427X1.

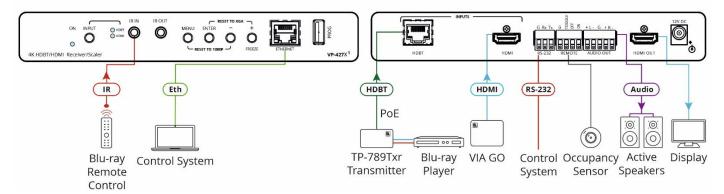

#### Connecting the audio output

To a balanced stereo audio acceptor:

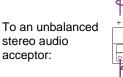

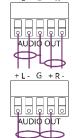

#### Wiring the RJ-45 Connectors

This section defines the TP pinout, using a straight pin-to-pin cable with RJ-45 connectors.

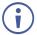

For HDBT cables, it is recommended that the cable ground shielding be connected/soldered to the connector shield

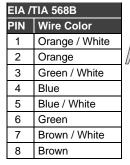

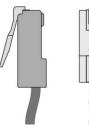

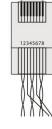

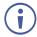

To achieve specified extension distances, use the recommended Kramer cables available at <a href="www.kramerav.com/product/VP-427X1">www.kramerav.com/product/VP-427X1</a>. Using third-party cables may cause damage!

### Step 5: Connect power

If there is no PoE via the HDBT input, connect the power adapter to the VP-427X1 and plug it to the mains electricity.

 $\bigwedge$ 

Safety Instructions (See www.kramerav.com for updated safety information)

- For products with relay terminals and GPI\O ports, please refer to the permitted rating for an external connection, located next to the terminal or in the User Manual.
- There are no operator serviceable parts inside the unit.

  Warning:
- Use only the power cord that is supplied with the unit.
  - Disconnect the power and unplug the unit from the wall before installing.

# Step 6: Operate VP-427X1

Operate VP-427X1 via:

- Front panel buttons.
- Remotely, by RS-232 serial commands transmitted by a touch screen system, PC, or other serial controller
- Embedded web pages via the Eth.

| RS-232 Contro               | RS-232 Control / Protocol 3000                                            |                         |       |               |   |  |  |  |
|-----------------------------|---------------------------------------------------------------------------|-------------------------|-------|---------------|---|--|--|--|
| Baud Rate:                  | 115,200                                                                   | Parity:                 | None  | Stop Bits:    | 1 |  |  |  |
| Data Bits:                  | 8                                                                         | Command Format:         | ASCII |               |   |  |  |  |
| Example: (Rout              | Example: (Route video HDBT INPUT to HDMI OUTPUT): #ROUTE_1,1,1, <cr></cr> |                         |       |               |   |  |  |  |
| Default Ethernet Parameters |                                                                           |                         |       |               |   |  |  |  |
|                             |                                                                           |                         |       |               |   |  |  |  |
| IP Address:                 | 192.168.1.39                                                              | UDP Port #:             |       | 50000         |   |  |  |  |
| IP Address:<br>Subnet Mask: | 192.168.1.39<br>255.255.0.0                                               | UDP Port #: TCP Port #: |       | 50000<br>5000 |   |  |  |  |

#### Operating via the remote control switches

Momentarily connect the desired pin to the GND pin to select an input:

| Pin Name | Function                                                                                                    |
|----------|----------------------------------------------------------------------------------------------------|
| TOGGLE   | One button toggles between display on and display off (instead of using two separate buttons for on and off). Alternatively, using the <b>VP-427X1</b> OSD, configure turning the display on or off according to whether a switch is open or closed, for example, when using an occupancy sensor. |
| OFF      | Turn off the display.                                                                                                    |
| ON       | Turn on the display.                                                                                                    |

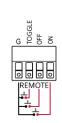

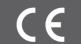

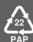